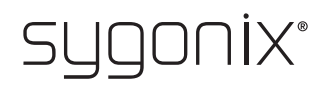

# Przegląd dot. programowania

## **System dostępu RFID/na odcisk palca**

Nr zamówienia 2615507

 $\rightarrow$ W poniższych tabelach w pierwszym wierszu umieszczono odniesienie do numeru rozdziału głównej instrukcji, co powinno ułatwić odnalezienie szczegółowego opisu.

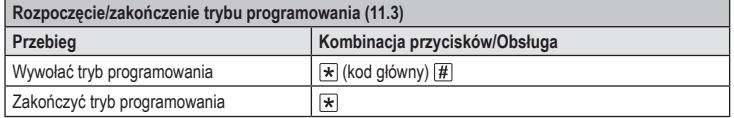

Ustalony fabryczny kod główny (lub po przywróceniu ustawień fabrycznych) to .

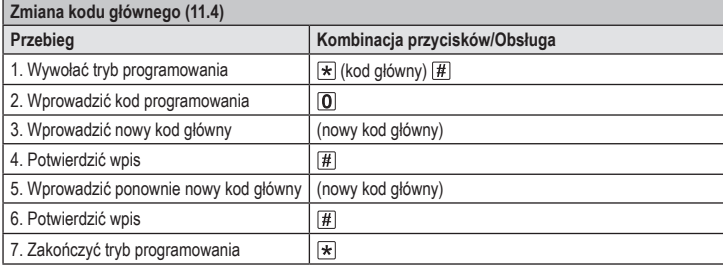

Kod główny musi składać się z 6 cyfr.  $\rightarrow$ 

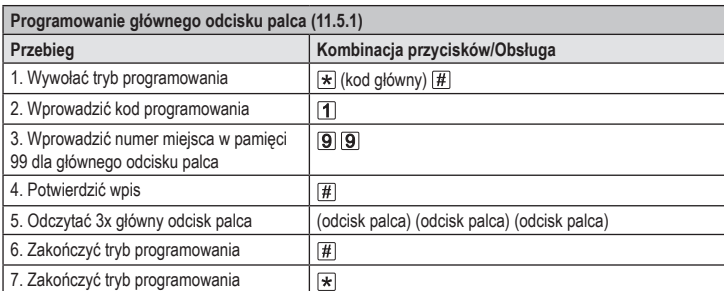

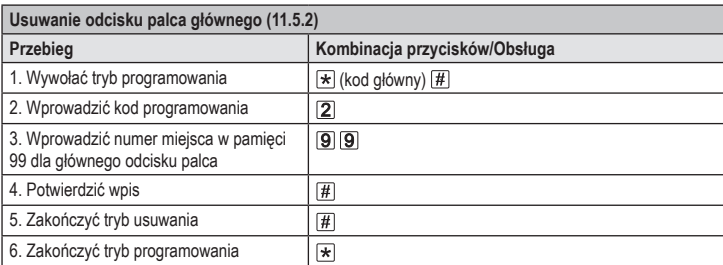

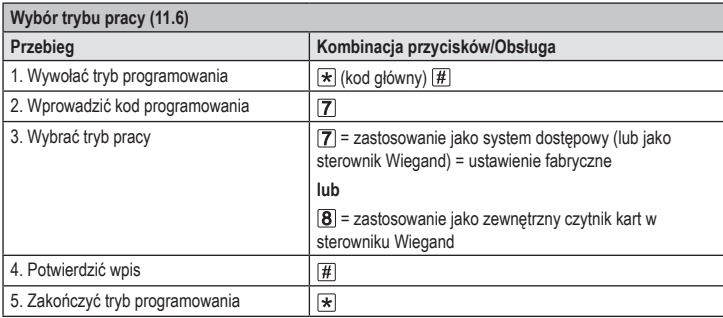

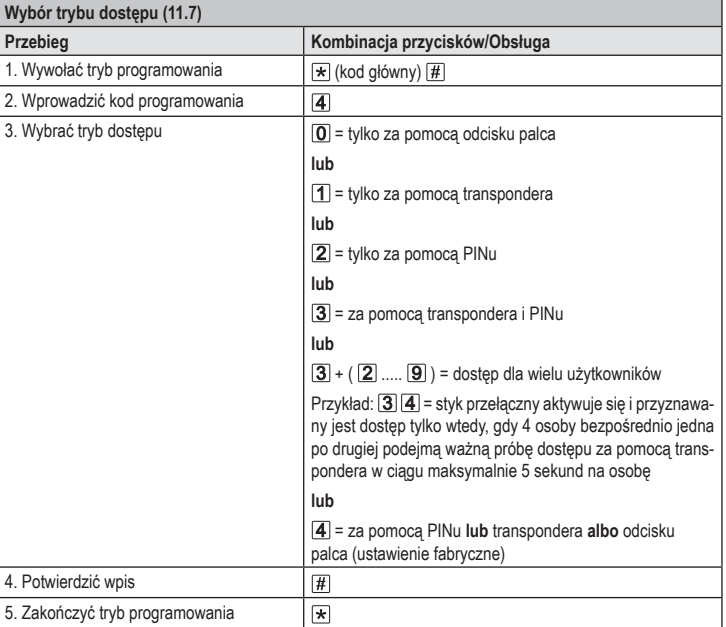

### **Zapisywanie PINu użytkownika (11.8)**

 $C \in$ 

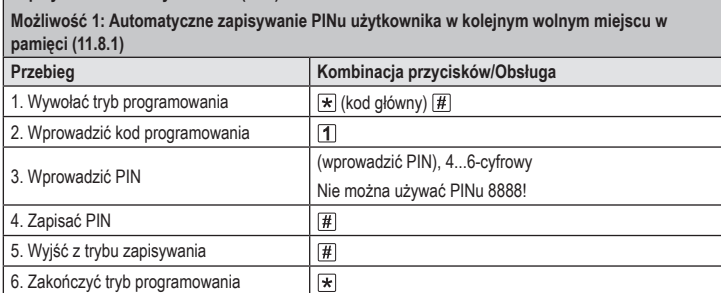

 $\rightarrow$ Aby zapisać kolejno kilka PINów użytkownika, należy powtórzyć krok 3+4.

## **Zapisywanie PINu użytkownika (11.8)**

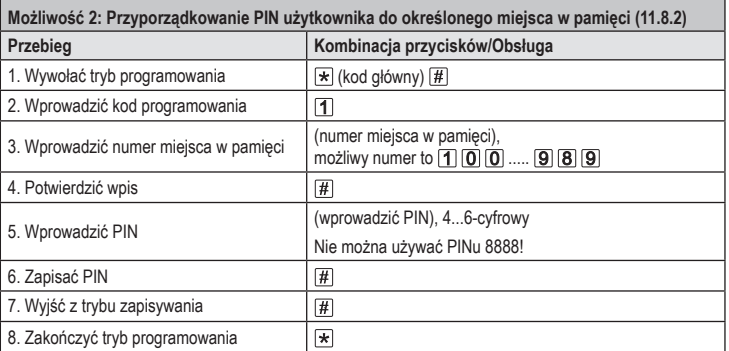

 $\rightarrow$ Aby zapisać kolejno kilka PINów użytkownika, należy powtórzyć krok 3+4+5+6.

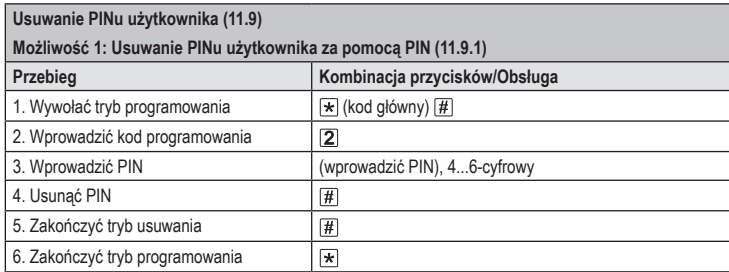

 $\rightarrow$ Aby usunąć kolejno kilka PINów użytkownika, należy powtórzyć krok 3+4.

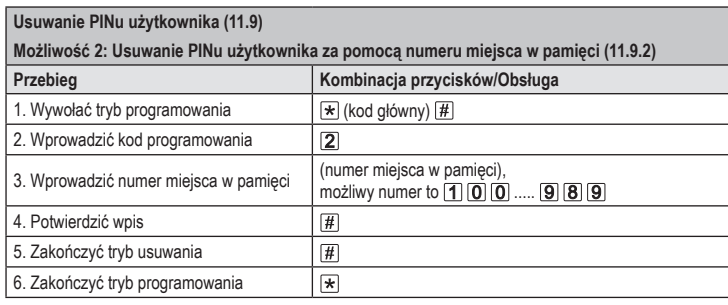

Aby usunąć kolejno kilka miejsc w pamięci, należy powtórzyć krok 3+4.

#### **Programowanie transpondera użytkownika (11.11) Możliwość 1: Automatyczne zapisywanie transpondera użytkownika w kolejnym wolnym miejscu w pamięci (11.11.1) Przebieg Kombinacja przycisków/Obsługa** 1. Wywołać tryb programowania  $\boxed{)}$  (kod główny)  $\boxed{\text{#}}$ 2. Wprowadzić kod programowania  $\overline{1}$ 3. Zaprogramować transponder (odczytać transponder) 4. Zakończyć tryb programowania  $\boxed{\#}$ 5. Zakończyć tryb programowania  $\vert$   $\star$

Aby zaprogramować kolejno kilka transponderów użytkownika, należy powtórzyć krok 3. Numer miejsca w pamięci zostanie automatycznie zwiększony o jeden.

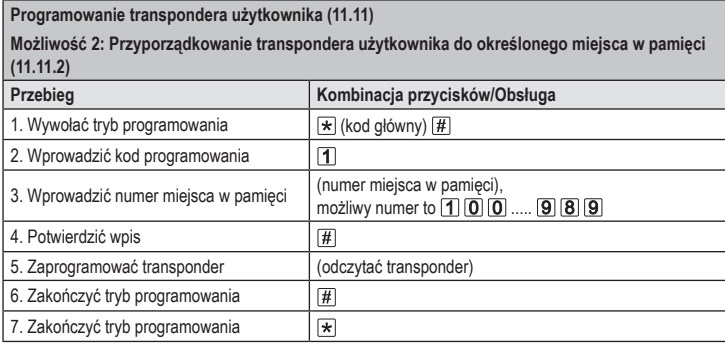

Aby zaprogramować kolejno kilka transponderów użytkownika, należy powtórzyć krok 3+4+5.

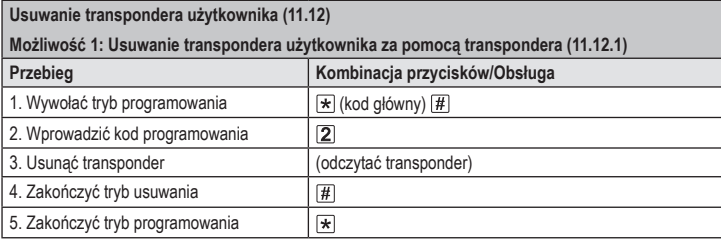

Aby usunąć kolejno kilka transponderów użytkownika, należy powtórzyć krok 3.

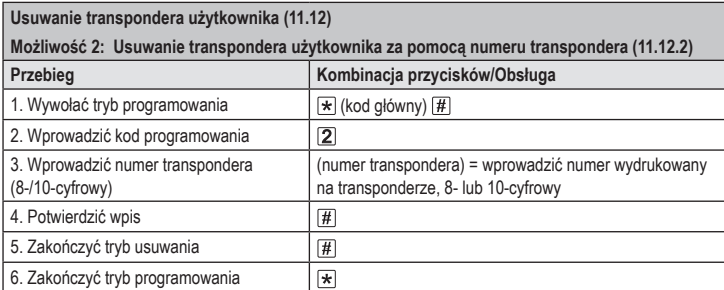

Aby usunąć kolejno kilka transponderów użytkownika, należy powtórzyć krok 3+4.

### **Usuwanie transpondera użytkownika (11.12)**

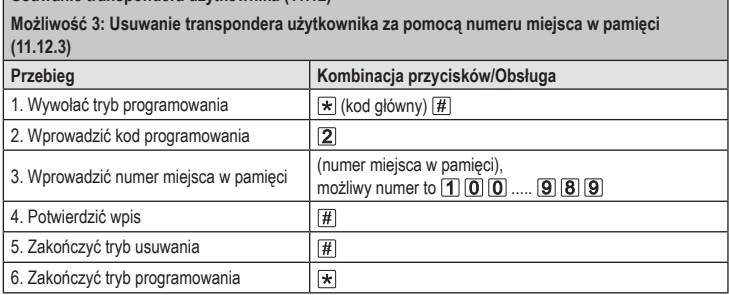

Aby usunąć kolejno kilka miejsc w pamięci, należy powtórzyć krok 3+4.

#### **Programowanie odcisku palca użytkownika (11.13) Możliwość 1: Automatyczne zapisywanie odcisku palca użytkownika w kolejnym wolnym miejscu w pamięci (11.13.1) Przebieg Kombinacja przycisków/Obsługa** 1. Wywołać tryb programowania  $\boxed{\star}$  (kod główny)  $\boxed{\#}$ 2. Wprowadzić kod programowania  $\boxed{1}$ 3. Odczytać 3x odcisk palca (odcisk palca) (odcisk palca) (odcisk palca) 4. Zakończyć tryb programowania  $\sqrt{t}$ 5. Zakończyć tryb programowania  $\sqrt{1 + \frac{1}{2}}$

Aby zaprogramować kolejno kilka odcisków palca użytkownika, należy powtórzyć krok 3. ↘

### **Programowanie odcisku palca użytkownika (11.13)**

**Możliwość 2: Przyporządkowanie odcisku palca użytkownika do określonego miejsca w pamięci (11.13.2)**

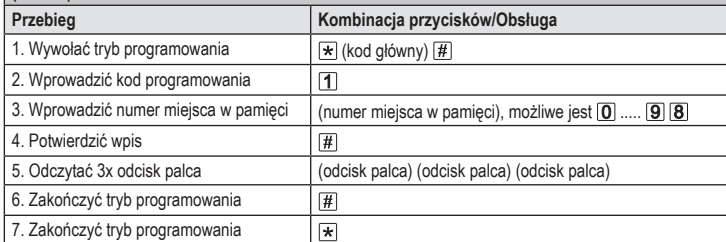

Aby zaprogramować kolejno kilka odcisków palca użytkownika, należy powtórzyć krok 3+4+5. W przypadku jednocyfrowych numerów miejsc w pamięci (0...99) nie można wprowadzać zera wiodącego.

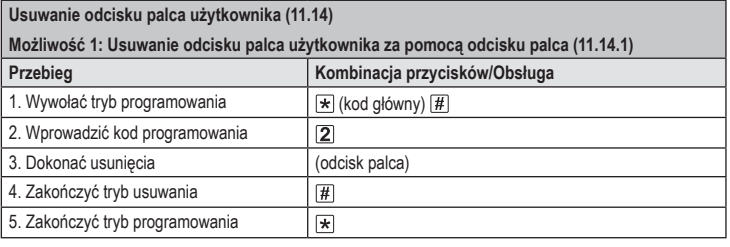

Aby usunąć kolejno kilka odcisków palca użytkownika, należy powtórzyć krok 3.

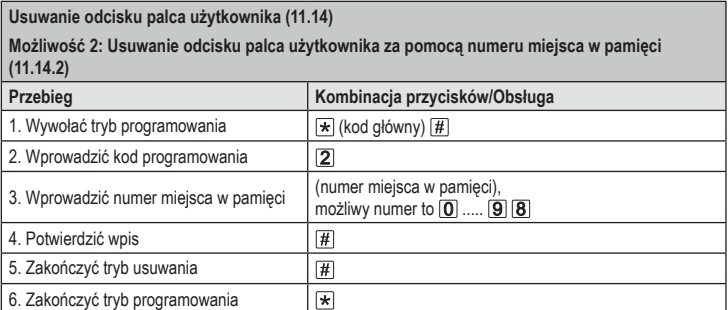

Aby usunąć kolejno kilka miejsc w pamięci, należy powtórzyć krok 3+4.↘

#### **Używanie transpondera głównego lub głównego odcisku palca do programowania transpondera użytkownika (11.11) lub do programowania odcisku palca użytkownika (11.13)**

Zamiast uruchamiania trybu programowania poprzez wprowadzenie kodu głównego i odpowiedniego kodu programowania (jak opisano powyżej), można również przytrzymać transponder główny **1x** przed powierzchnią odczytu – lub dotknąć czujnika linii papilarnych **1x** głównym odciskiem palca. Obydwie metody powodują uruchomienie trybu programowania, dioda LED świeci się na żółto.

W ten sam sposób możliwe jest również wyjście z trybu programowania.

#### **Używanie transpondera głównego lub głównego odcisku palca do usunięcia transpondera użytkownika (11.12) lub do usunięcia odcisku palca użytkownika (11.14)**

Zamiast uruchamiania trybu usuwania poprzez wprowadzenie kodu głównego i odpowiedniego kodu programowania (jak opisano powyżej), można również przytrzymać transponder główny **2x** przed powierzchnią odczytu – lub dotknąć czujnika linii papilarnych **2x** głównym odciskiem palca. Obydwie metody powodują uruchomienie trybu zapisywania, dioda LED świeci się na żółto.

> 2-krotne odczytanie transpondera głównego lub 2-krotne odczytanie głównego odcisku palca musi nastąpić w ciągu 5 sekund, aby tryb usuwania został poprawnie aktywowany.

> Aby wyjść z trybu usuwania/programowania należy przytrzymać transponder główny **1x** przed powierzchnią odczytu – lub dotknąć czujnika linii papilarnych **1x** głównym odciskiem palca.

**Usuwanie wszystkich miejsc w pamięci (11.15); powoduje to usunięcie wszystkich 890 transponderów użytkownika, 10 transponderów gościa, 99 odcisków palca użytkownika i głównego odcisku palca.**

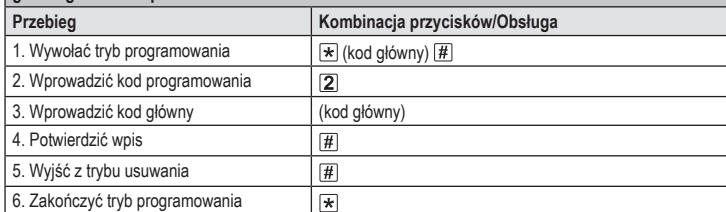

Transponder główny zostaje zachowany.

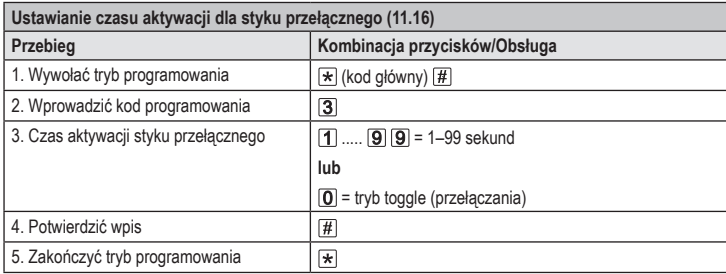

Czas aktywacji w ustawieniach fabrycznych (lub po przywróceniu ustawień fabrycznych) wynosi 5 sekund. W trybie toggle (przełączania) każda ważna próba dostępu powoduje przełączenie styku przełącznego w odpowiednią inną pozycję.

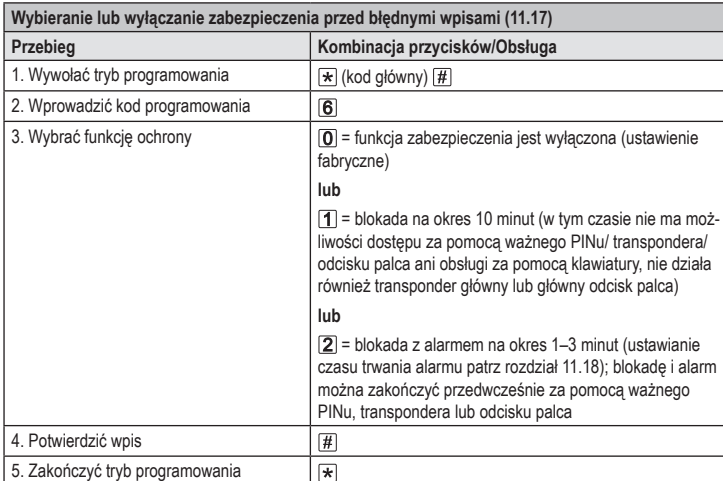

Jeżeli wybrano funkcję  $[2]$ , trzeba jeszcze ustawić czas trwania alarmu (1–3 minuty, ustawienie podstawowe = 1 minuta).

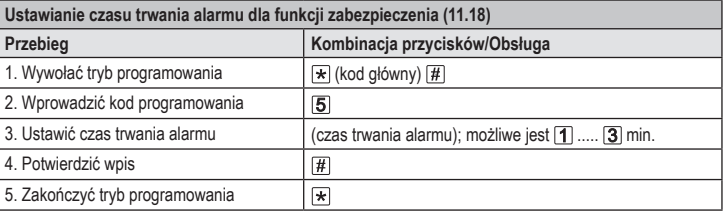

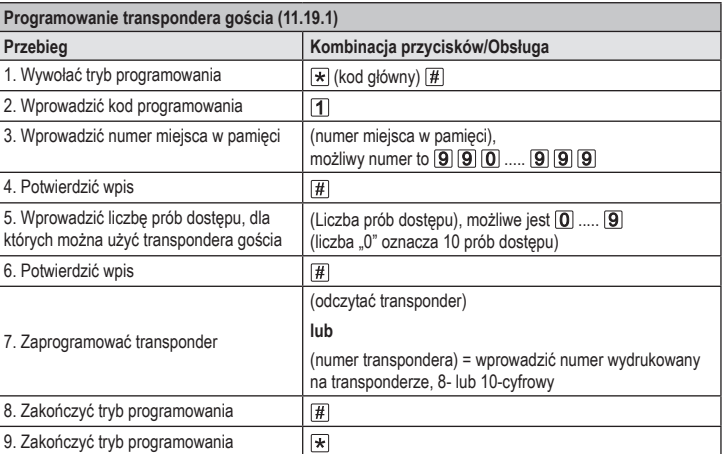

Aby zaprogramować kolejno kilka transponderów gościa, należy powtórzyć kroki 3–7. Dopiero po wprowadzeniu wszystkich transponderów następują kroki 8 i 9, aby zakończyć tryb Teach-In i tryb programowania.

Po wykorzystaniu zaprogramowanej liczby prób dostępu dla transpondera gościa system dostępu automatycznie usuwa transponder z pamięci. Numer miejsca w pamięci jest teraz wolny do zaprogramowania innego transpondera gościa.

W celu wcześniejszego usunięcia transpondera gościa (np. gdy nie została wykorzystana pełna liczba prób dostępu) należy postępować jak przy usuwaniu transponderów użytkownika (patrz rozdział 11.12).

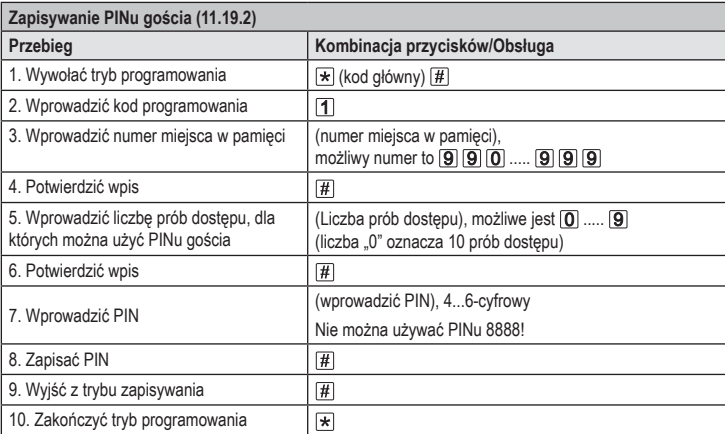

Aby zapisać kolejno kilka PINów gościa, należy powtórzyć krok 3–8.

Po wykorzystaniu zaprogramowanej liczby prób dostępu dla PINu gościa system dostępu automatycznie usuwa PIN z pamięci. Numer miejsca w pamięci jest teraz wolny do zaprogramowania innego PINu gościa.

W celu wcześniejszego usunięcia PINu gościa (np. gdy nie została wykorzystana pełna liczba prób dostępu) należy postępować jak przy usuwaniu PINów użytkownikków (patrz rozdział 11.9).

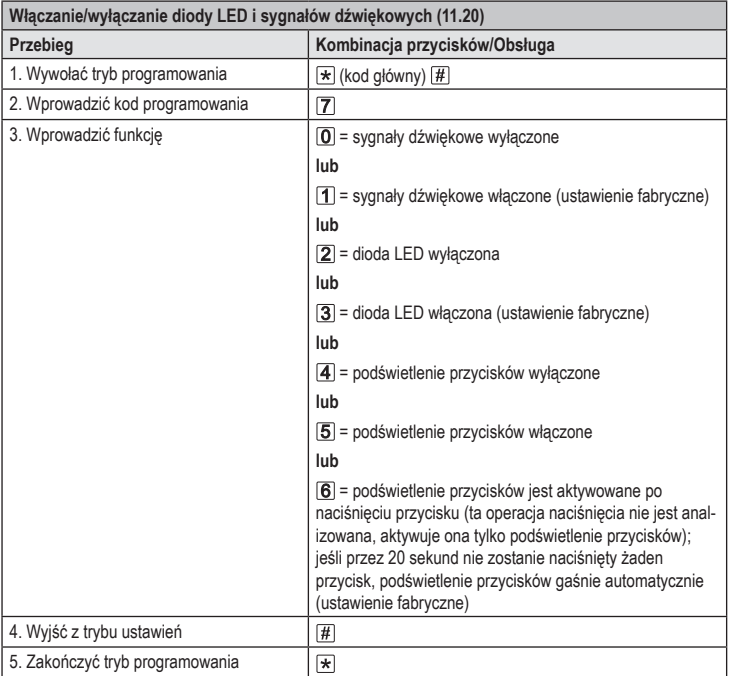

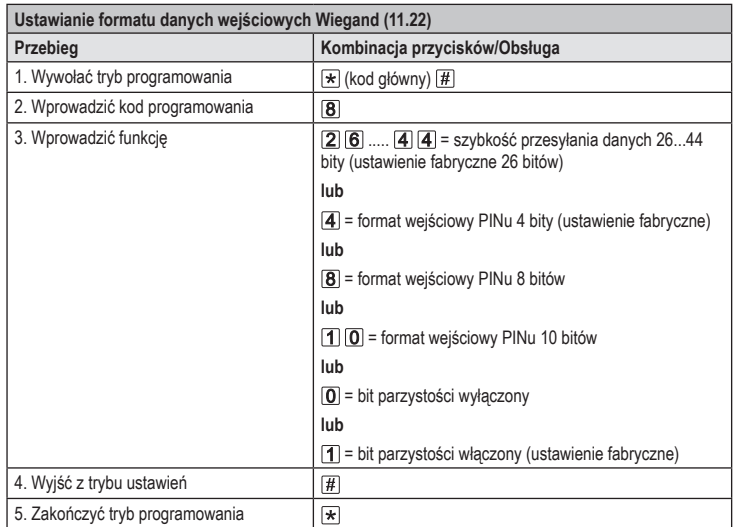

 $\rightarrow$ W przypadku czytników o szybkości przesyłania danych 32 lub 40 bitów bit parzystości musi być wyłączony.

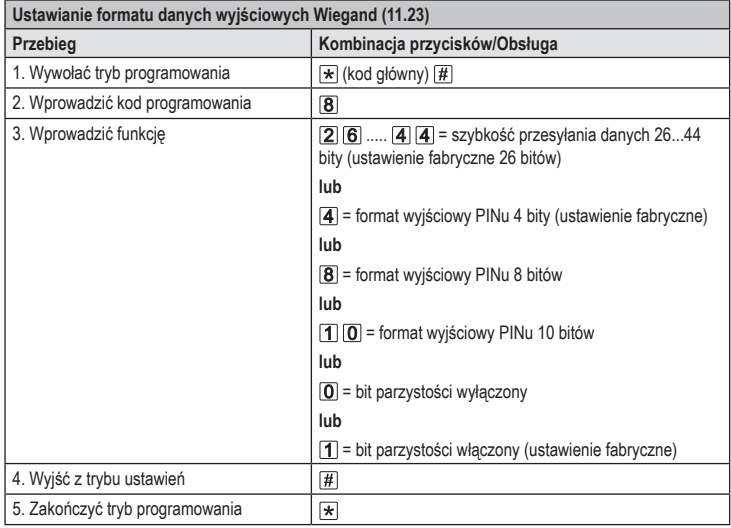

W przypadku podłączenia do sterownika Wiegand o szybkości przesyłania danych 32 lub 40  $\rightarrow$ bitów bit parzystości musi być wyłączony.

To publikacja została opublikowana przez Conrad Electronic SE, Klaus-Conrad-Str. 1, D-92240 Hirschau, Niemcy (www.conrad.com).

Wszelkie prawa odnośnie tego tłumaczenia są zastrzeżone. Reprodukowanie w jakiejkolwiek formie, kopiowanie,<br>tworzenie mikrofilmów lub przechowywanie za pomocą urządzeń elektronicznych do przetwarzania danych jest<br>zabronion

Copyright 2022 by Conrad Electronic SE. \*2615507\_V3\_1222\_02\_VTP\_prog\_pl